## Iamschool 關心小孩教育的 App

過去,當學校想傳遞訊息給家長時,常選擇紙本或簡訊的方式。 現在,透過 IAMSCHOOL ,替您省去人力、時間及資源的浪費。 無論是學校公告、營養午餐、行事曆等資訊,藉由手機應用程式,在資訊更新 的同時替您將訊息發送至手機 App。

lamschool 讓您可隨時隨地獲得校園的最新消息,免去資訊傳遞上的落差。

安裝說明

1. 請於 google play 商店搜尋「Iamschool 學校應用程式」或掃描 QR code

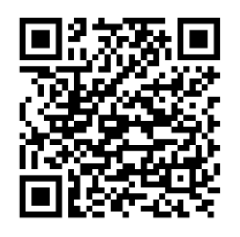

2. 安裝、接受

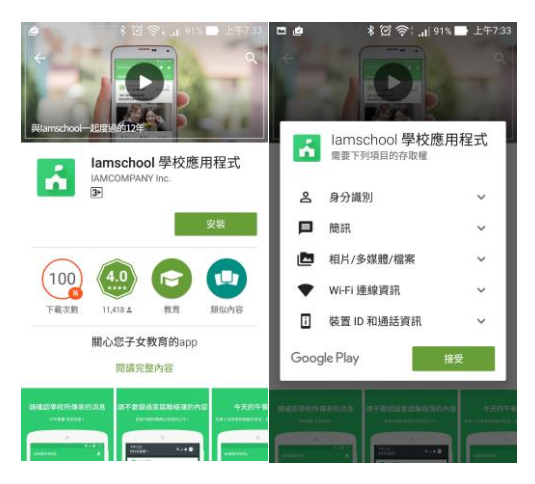

3. 登入(請選擇一種方式登入)

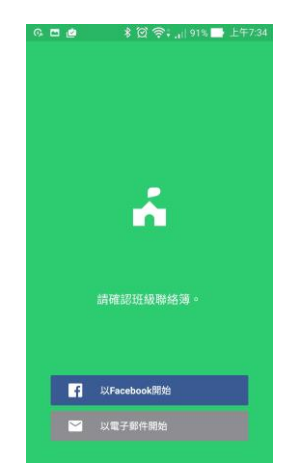

4. 點選「我的設定」,下方「訂閱學校」

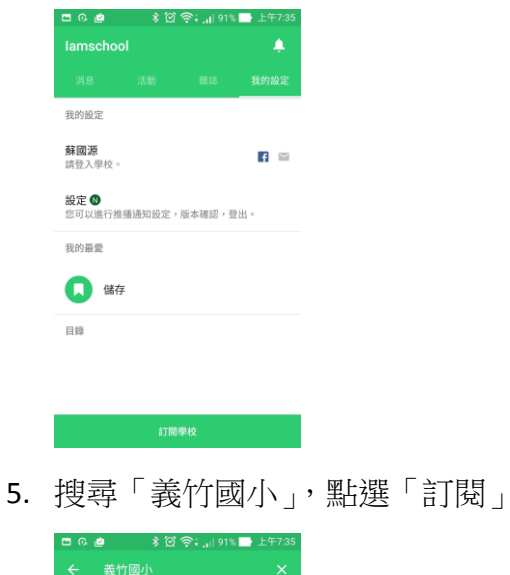

6. 如果看到這畫面,就代表已訂閱成功

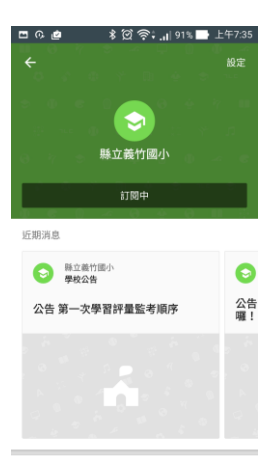

→ 縣立義竹國小<br>→ 嘉義縣 義竹郷 六桂村208號 11回

7. 按左上角箭頭,回到我的設定,即可看到義竹國小,點進去可看到可訂閱項 目,若要取消訂閱項目,則進去右上角的設定裡去做取消

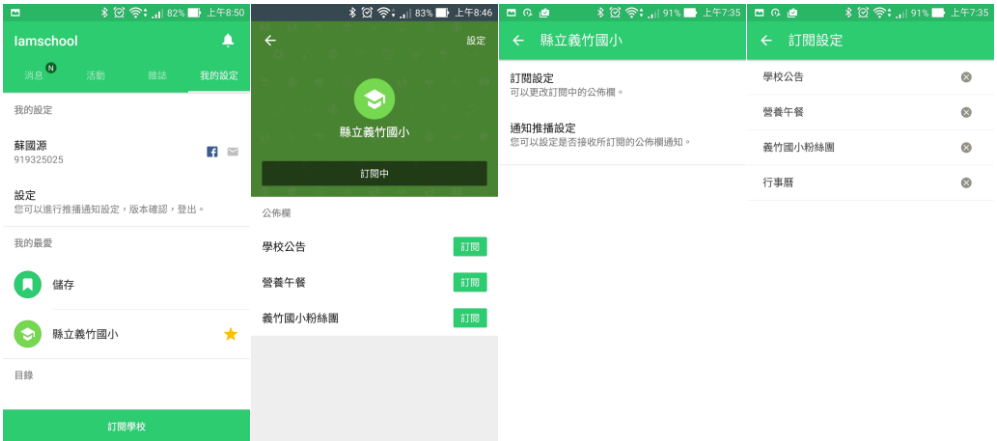

8. 現在,只要學校一有新消息,你會接收到即時的通知

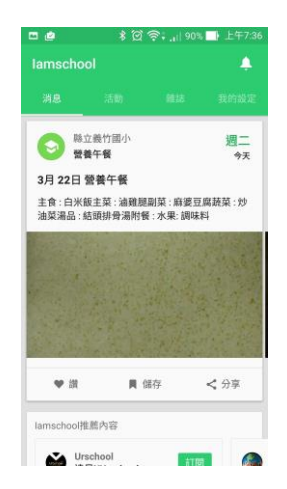